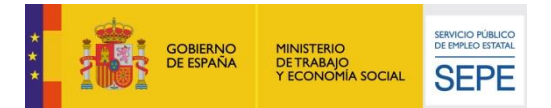

## **¿Cómo solicitar la prestación en nombre de los trabajadores?**

Cumplimente la solicitud colectiva con información relativa a la empresa, la persona representante de la misma y las personas afectadas por la suspensión o reducción de jornada, así como los datos necesarios para el reconocimiento de las prestaciones que se recogen en el modelo Excel que se adjunta**. Deberá remitir un formulario por cada centro de trabajo afectado.**

El formulario Excel contiene dos pestañas. En la primera están las instrucciones de cumplimentación. En la segunda, los datos a cumplimentar. Puede añadir tantos trabajadores como sea necesario en la parte inferior de la hoja.

El nombre del fichero Excel será el Código Cuenta Cotización del centro de trabajo, con sus dieciséis dígitos **(EJEMPLO: 0111010123456789)**

Remita el impreso de declaración responsable, anexando el archivo Excel de solicitud colectiva, a través del registro electrónico común de las administraciones públicas o a través de la dirección de correo electrónico que consta á continuación a la Dirección Provincial del SEPE en la provincia donde se ubique el centro de trabajo

<https://rec.redsara.es/registro/action/are/acceso.do>

**dp43acuerdos.ere@sepe.es**

Importante: la Dirección Provincial del SEPE y la empresa podrán acordar otras formas de remisión, como el correo electrónico, y otros modelos de remisión de datos, siempre que se garantice la seguridad de las comunicaciones y se facilite toda la información necesaria.

Posteriormente tendrá que remitir urgentemente el certificado de empresa de cada uno de los trabajadores, a través de certific@2, como habitualmente.

**[https://sede.sepe.gob.es/portalSedeEstaticos/flows/gestorContenidos?page=index\\_certificados](https://sede.sepe.gob.es/portalSedeEstaticos/flows/gestorContenidos?page=index_certificados)**

**GRACIAS POR SU COLABORACIÓN**